# Устройства беспроводной связи INSPICOMONIC IN DynaMic

### *Руководство по эксплуатации*

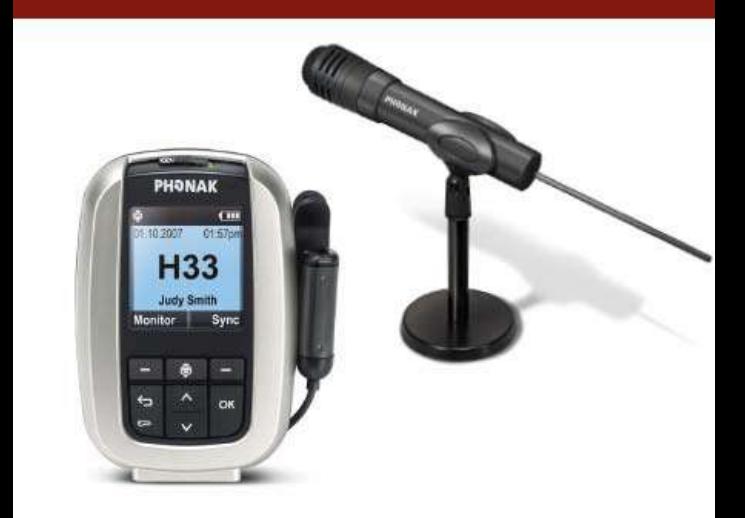

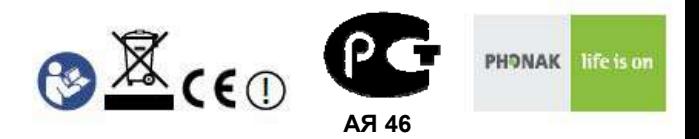

# **Введение**

FM-передатчики **inspiro** и DynaMic предназначены для использования в общеобразовательных и специальных учебных заведениях.

Передатчик **inspiro** снабжен большим цветным дисплеем, функциональными клавишами, будильником. Сменные крепления позволяют удобно пользоваться **inspiro** в любой обстановке.

Беспроводной микрофон DynaMic предназначен для совместного использования с **inspiro** в многопользовательских сетях. В его простой и надежной конструкции используются уникальные FM-технологии **inspiro**.

Чтобы воспользоваться всеми преимуществами передатчиков **inspiro** и DynaMic, внимательно ознакомьтесь с данным руководством. Если у вас возникли вопросы, обратитесь к специалисту.

**inspiro** и DynaMic – высококачественные устройства, созданные швейцарской компанией Phonak, мировым лидером в области разработки и производства беспроводных устройств.

**Phonak – life is on Phonak – жизнь в действии**

#### **Дополнительные ресурсы:**

Чтобы больше узнать о inspiro, DynaMic и FM-системах Phonak, мы рекомендуем посетить следующие сайты:

[www.eschooldesk.com](http://www.eschooldesk.com/)

Специальный сайт, созданный для оказания помощи педагогам, родителям и другим пользователям inspiro и DynaMic. Например, вы найдете там короткие видеоролики, рассказывающие о различных функциях FM-оборудования. Они также помогут вам найти и устранить возможные неисправности.

[www.fmelibrary.com](http://www.fmelibrary.com/)

Научная интернет-библиотека, содержащая публикации, посвященные FM-системам.

**В данном руководстве символом отмечена информация, важная для всех пользователей.** 

# **Описание**

Основные функции:

- Динамическое выделение речи
- Журнал регистрации данных
- Многопользовательская сеть
- Проверка качества звука
- Поиск свободного канала

#### **Общие данные**

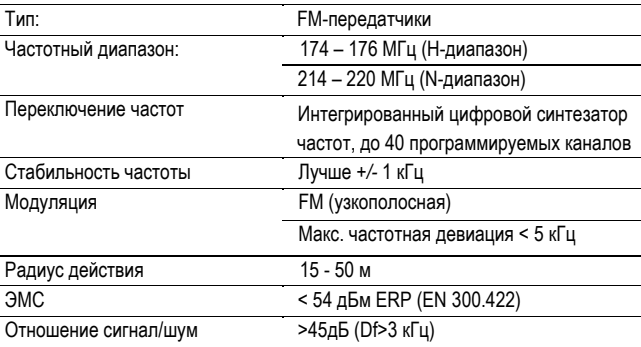

#### **inspiro** с принадлежностями

**inspiro** поставляется с микрофоном iBoom или iLapel, в зависимости от пожелания заказчика. Кроме того, можно заказать дополнительные принадлежности.

1. **inspiro**

- 2. Микрофоны: iBoom или iLapel
- 3. Крепления: поясной зажим и шнур
- 4. Аудиошнур
- 5. Зарядное устройство

6. Футляр для хранения и перевозки

### Основные технические характеристики

Время работы и зарядки:

- Время работы при полностью заряженном аккумуляторе:  $\rightarrow$  около 12 часов
- Время зарядки до 80% емкости:  $\rightarrow$  около 1 часа
- Время зарядки до 100% емкости:  $\rightarrow$  около 2 часов

#### **Радиус действия (FM-передача):**

- В помещениях:
	- $\rightarrow$  около 15 метров
- Вне помещений:
	- $\rightarrow$  около 40-50 метров

**Мощное электрическое оборудование, электронные устройства и металлические конструкции могут привести к значительному уменьшению радиуса действия передатчика.** 

# Элементы управления

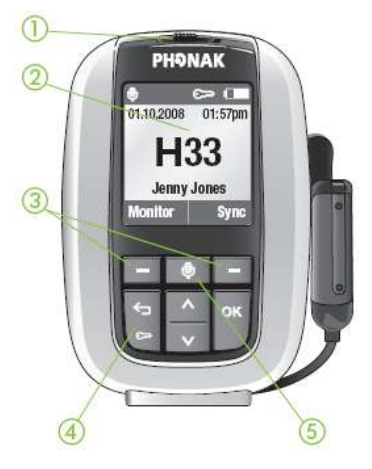

#### **inspiro**

- 1 выключатель
- 2 цветной ЖК дисплей
- 3 функциональные клавиши
- 4 клавиша блокировки клавиатуры
- 5 клавиша отключения микрофона

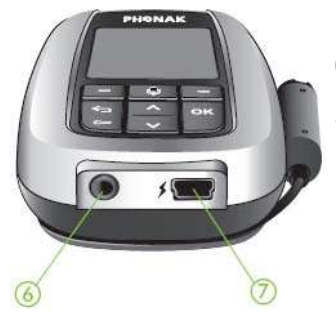

- 6 гнездо аудиовхода диаметром 3,5 мм
- 7 гнездо мини-USB для зарядного устройства

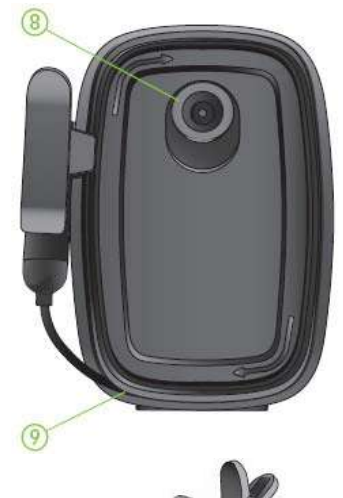

GC

 $\circledR$ 

- 8 разъем для прикрепления поясного зажима и шнура
- 9 паз для сматывания шнура

#### **Микрофон iLapel**

- 10 отверстия микрофонов (не закрывать!)
- 11 зажим

#### **Микрофон iBoom**

- 12 регулируемая петля
- 13 микрофон (не закрывать!)

# Приступая к работе

### Зарядка аккумулятора

**inspiro** укомплектован современным ёмким полимернолитиевым аккумулятором. Полностью разряженный аккумулятор заряжается на 80% в течение часа и на 100% в течение 2 часов.

Вставьте вилку зарядного устройства в розетку.

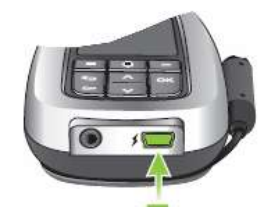

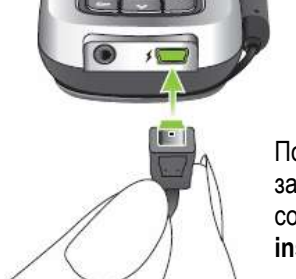

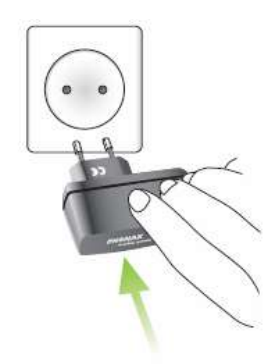

Подключите разъем мини-USB зарядного устройства к соответствующему гнезду **inspiro**

### **Для зарядки inspiro пользуйтесь только оригинальным зарядным устройством Phonak.**

Во время зарядки сегменты в значке батарейки мигают. Аккумулятор не может быть избыточно заряжен.

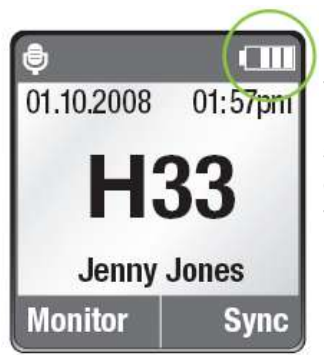

Если отключить зарядное устройство от **inspiro**, количество сегментов в значке батарейки будет соответствовать текущему уровню заряда аккумулятора.

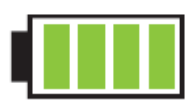

При полной зарядке аккумулятора значок батарейки содержит 4 сегмента.

#### Предупреждение о разряде аккумулятора

О разряде аккумулятора inspiro вас предупредит автоматический вибросигнал.

- **Приблизительно за 1 час до разряда аккумулятора** включится вибросигнал. Прочитайте сообщение на экране **inspiro** и следуйте инструкциям.
- **Приблизительно за 15 минут до разряда аккумулятора** повторно включится вибросигнал (если **inspiro** не был подключен к зарядному устройству после первого сигнала). Прочитайте сообщение на экране **inspiro** и следуйте инструкциям. Если своевременно не подключить зарядное устройство, **inspiro** автоматически выключится через 15 минут.

Если аккумулятор полностью разряжен, значок батарейки на ЖК экране становится красным, а сегменты внутри него исчезают.

Как носить **inspiro** ?

**inspiro** можно носить на поясе с помощью специального зажима… …или на шнуре на шее

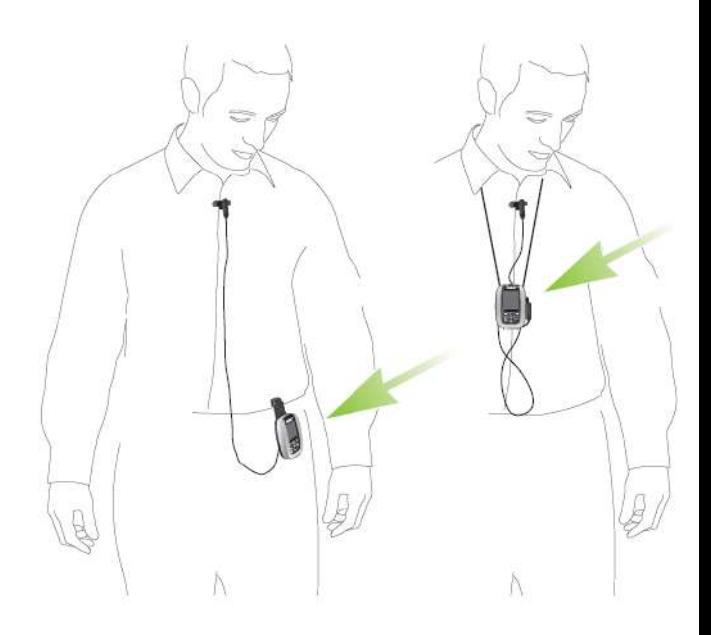

(см. далее в данном руководстве)

#### Прикрепление поясного зажима к **inspiro**:

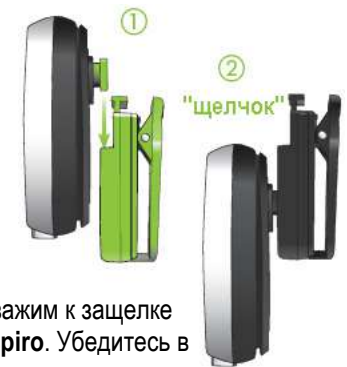

Присоедините поясной зажим к защелке на обратной стороне **inspiro**. Убедитесь в надежности фиксации.

Прикрепите зажим к брючному ремню. Убедитесь в надежности прикрепления.

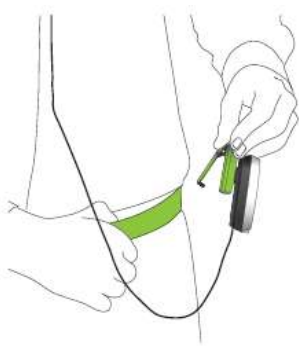

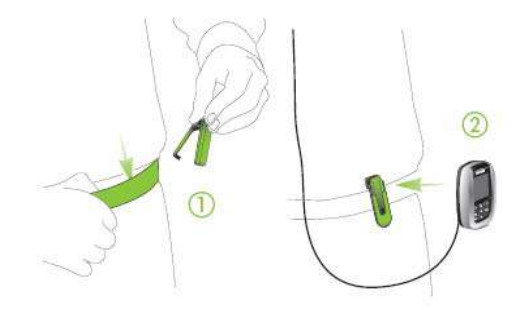

Можно вначале прикрепить зажим к ремню брюк, а уже затем присоединить к нему **inspiro**. Убедитесь в надежности прикрепления **inspiro.**

Чтобы отсоединить поясной зажим от **inspiro**, нажмите кнопку на зажиме и аккуратно снимите зажим с **inspiro**.

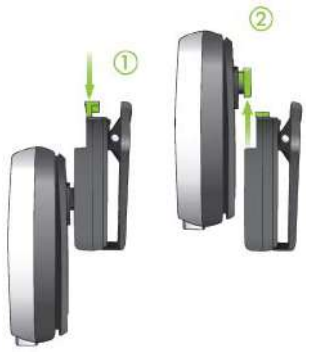

### Прикрепление шнура к **inspiro**:

Присоедините шнур к защелке

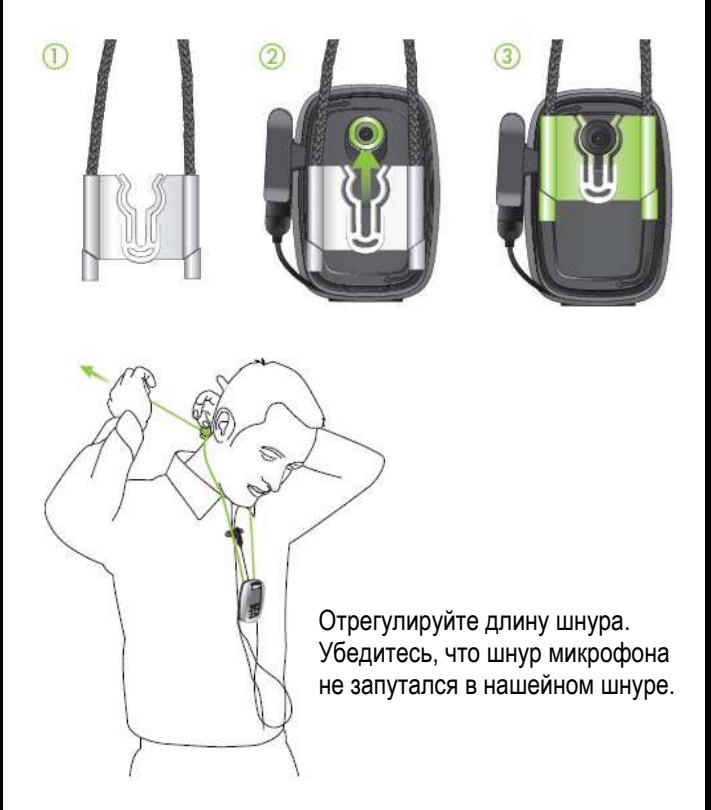

### Использование iLapel

iLapel – простой в обращении направленный петличный микрофон, обеспечивающий превосходное качество звука.

а) Размотайте шнур, которым iLapel соединен с **inspiro**.

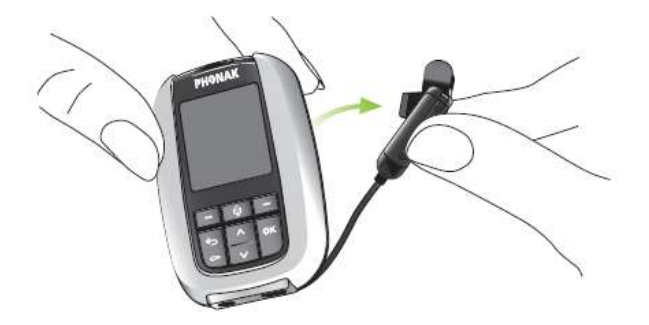

б) Прикрепите iLapel к своей одежде и убедитесь, что расстояние от микрофона до рта составляет около 20 см.

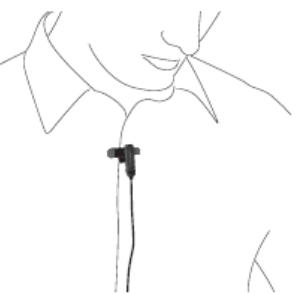

#### **Как носить iLapel?**

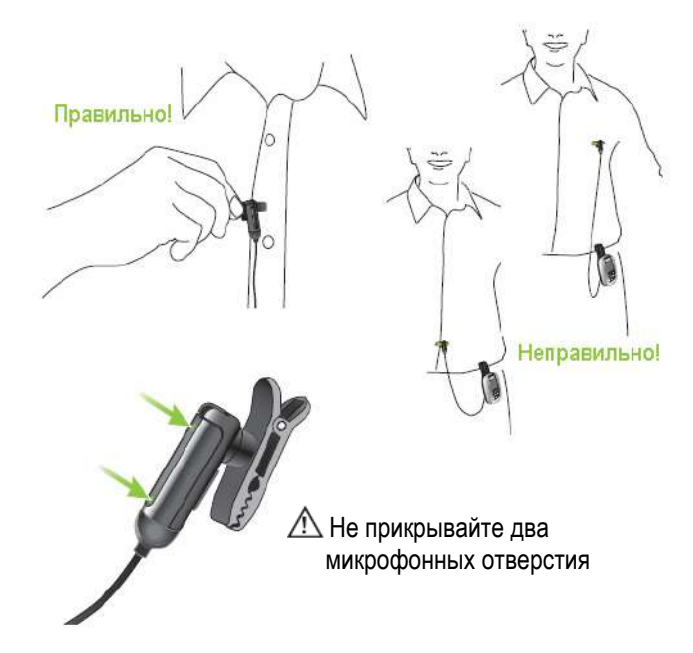

Если вы не уверены в том, что iLapel находится в в правильном положении, включите функцию SoundCheck. С ее помощью вы сможете правильно расположить iLapel.

#### Использование iBoom

iBoom – сверхлегкий гарнитурный микрофон. Он очень удобен в обращении, его можно носить на левом или на правом ухе. Вы можете легко отрегулировать iBoom для удобного ношения.

Как отрегулировать iBoom?

а) Слегка увеличьте диаметр петли.

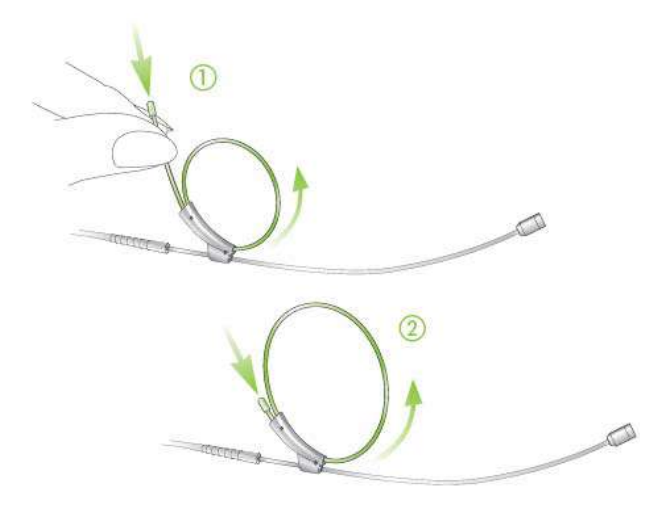

б) Наденьте iBoom на левое или на правое ухо.

в) Придерживая одной рукой iBoom, второй рукой слегка затяните петлю, чтобы устройство надежно закрепилось на ухе.

- г) Расположите микрофон как можно ближе ко рту.
- д) Прикрепите зажим к одежде, как показано на рисунке, и убедитесь, что шнур между зажимом и ухом не натянут.

**Не перегибайте стержень, на котором расположен микрофон!** 

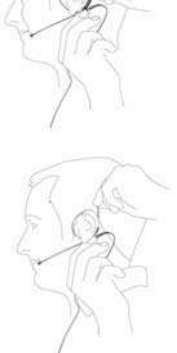

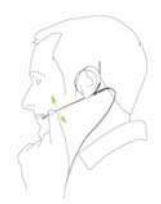

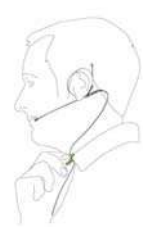

### Включение **inspiro**

Чтобы включить устройство, сдвиньте выключатель влево до появления зеленой отметки. При этом включится подсветка ЖК дисплея.

Для экономии энергии подсветка дисплея **inspiro** через некоторое время выключается. Чтобы вновь включить подсветку ЖК дисплея, нажмите на любую кнопку.

Чтобы выключить **inspiro**, сдвиньте выключатель вправо.

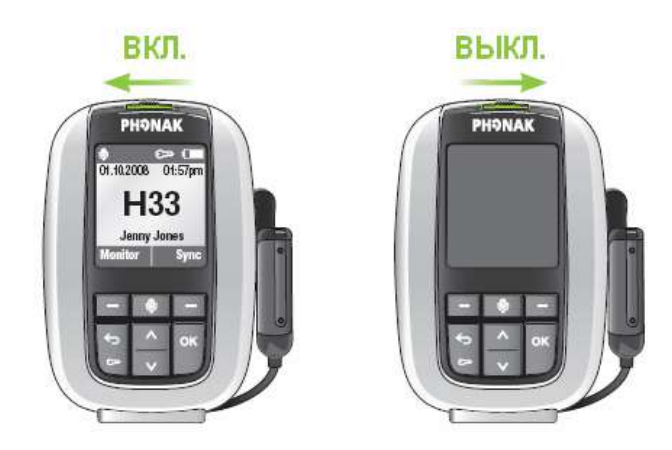

 **inspiro можно выключить даже при заблокированной клавиатуре.** 

#### **Блокировка клавиатуры**

Рекомендуется по возможности пользоваться блокировкой клавиатуры.

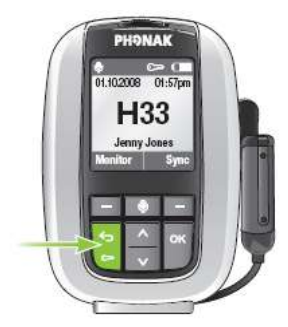

Чтобы заблокировать клавиатуру, перейдите в верхний уровень меню (см. рисунок) и нажмите клавишу с символом ключа; затем нажмите ОК. В строке состояния появится значок ключа.

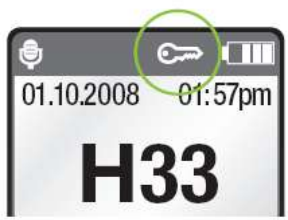

**Если блокировка клавиатуры включена, блокируются шесть основных клавиш. Заметьте, что выключатель не блокируется; им можно пользоваться всегда!** 

Чтобы разблокировать клавиатуру, повторите описанные выше действия.

#### **Мониторинг**

Мониторинг – простой и удобный способ проверки работы FM-приемников. **Мы рекомендуем проводить мониторинг приемников ежедневно.** При нажатии на функциональную клавишу 'Монитор' **inspiro** считывает информацию из FM-приемников (одного или двух).

Последовательность действий:

- Поднесите **inspiro** на расстояние около 20 см к приемникам. Убедитесь, что вблизи нет других приемников.
- Находясь в верхнем уровне меню, нажмите левую функциональную клавишу 'Монитор'. После этого **inspiro** начинает поиск приемников. До тех пор, пока на ЖК дисплее не появится информация о приемниках, **inspiro** должен находиться в радиусе синхронизации.
- Результат мониторинга отобразится на дисплее **inspiro**. Завершение процесса мониторинга сопровождается звуковым сигналом, передающимся в слуховые аппараты.

Если ребенок не слышит звуковой сигнал, его слуховой аппарат может находиться не в программе FM. По вопросам настройки программы FM обратитесь к специалисту.

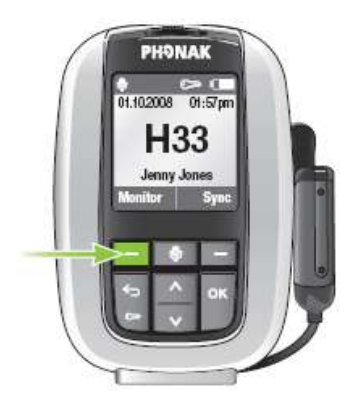

• Чтобы подробнее ознакомиться с результатами мониторинга, выберите нужный приемник на ЖК дисплее и нажмите клавишу ОК. Для этого вам уже не нужно подносить **inspiro** к приемнику.

 $\triangle$  Мониторинг возможен только в том случае, если приемник подключен к слуховому аппарату и оба устройства (приемник и слуховой аппарат) включены.

 $\sqrt{\!\!1}\Delta$  Мониторинг возможен только с динамическими FMприемниками Phonak, например MLxi, ML9i, ML10i, ML11i, ML12i, MLxi Baha. Если вы не уверены, к какому типу относится нужный вам приемник, обратитесь к специалисту.

# Использование **inspiro**

### Разговор

Прежде, чем начать разговаривать с учащимися, убедитесь в следующем:

- микрофон расположен правильно (см. выше)
- **inspiro** включен (см. выше)
- микрофон не отключен (см. ниже)

Мы также рекомендуем включить блокировку клавиатуры.

Не прикасайтесь к микрофону, если **inspiro** включен. Если вам надо передвинуть микрофон, нажмите на клавишу отключения микрофона, чтобы предотвратить усиление шума, сопровождающего перемещение микрофона.

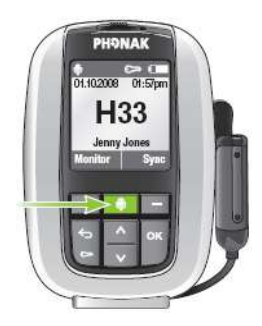

### SoundCheck (проверка звука)

SoundCheck позволяет проверить правильность расположения микрофона, а также уровень шума в классе. Последовательность действий:

- Находясь в верхнем уровне меню, включите SoundCheck. Следуйте инструкциям, появляющимся на ЖК дисплее.
- Не прекращайте разговор до окончания процедуры измерения.

На экране отобразятся следующие результаты:

- Если уровень вашего голоса достаточен, на экране появится зеленый столбик. Если столбик желтый или красный, переместите микрофон или говорите громче.
- Если уровень шума в классе отмечен красным или желтым столбиком, обратитесь к специалисту с вопросом о возможности улучшения акустических условий в классе.

#### Отключение микрофона

Чтобы отключить микрофон **inspiro**, нажмите клавишу с изображением микрофона. Если вы забыли вновь включить микрофон, через 15 минут включится вибросигнал.

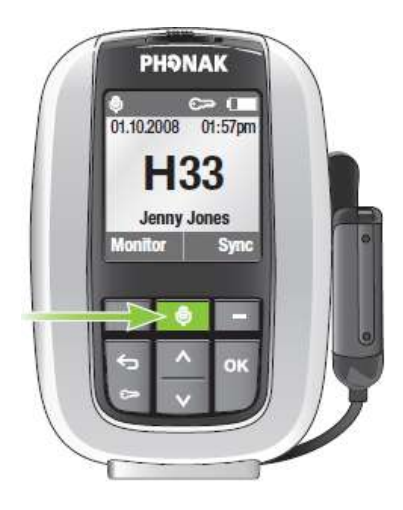

- Данный символ означает, что микрофон включен:
- Данный символ означает, что микрофон выключен:

Подключение **inspiro** к MP3-плееру, телевизору , GPS-навигатору, компьютеру или музыкальному центру

**inspiro** можно непосредственно подключить к любому аудиоустройству, воспользовавшись аудиовходом.

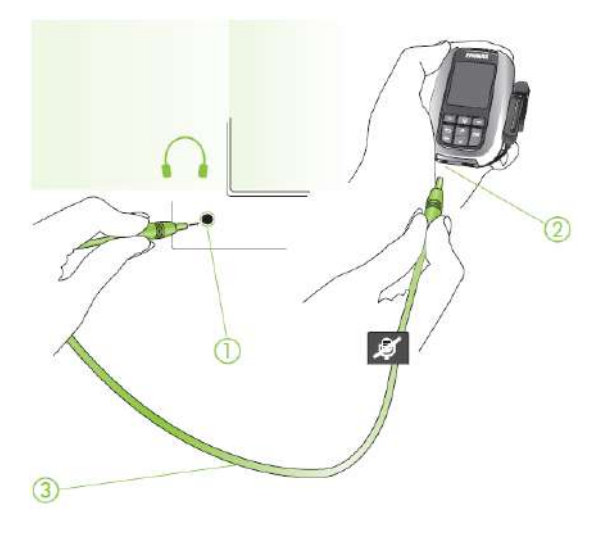

- (1) Гнездо для наушников на внешнем устройстве
- (2) Аудиовход **AUDIO** на inspiro
- (3) Аудиошнур (стандартная принадлежность)
- При подключении аудиошнура на ЖК дисплее появляется значок "аудио"  $\Box$
- При подключении аудиоисточника микрофон может оставаться включенным.
- Некоторые телевизоры снабжены отдельным регулятором громкости аудиовыхода или функцией отключения звука. Обратитесь к руководству по эксплуатации телевизора.
- Некоторые аудиоустройства оборудованы аудиовыходами "скарт" или "тюльпан". Phonak предлагает дополнительные адаптеры для разъемов "скарт" и "тюльпан".

Адаптер "скарт" Адаптер "тюльпан"

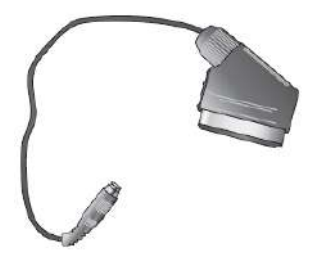

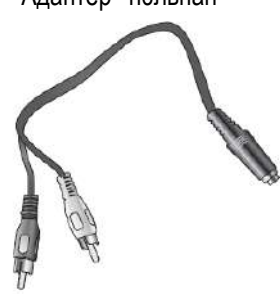

 $\Delta$ Для увеличения радиуса действия полностью размотайте шнур микрофона.

### Синхронизация приемников

Если вы переключили канал на передатчике **inspiro**, убедитесь, что приемники синхронизированы с этим новым каналом. Для синхронизации необходимо поднести **inspiro** близко к приемникам (примерно на 20 см).

- Если вы переключаете канал или включили Channel Finder (поиск канала), следуйте инструкциям на экране **inspiro**.
- В верхнем уровне меню вы можете непосредственно включить функцию синхронизации, нажав на правую функциональную клавишу 'Синхр'.

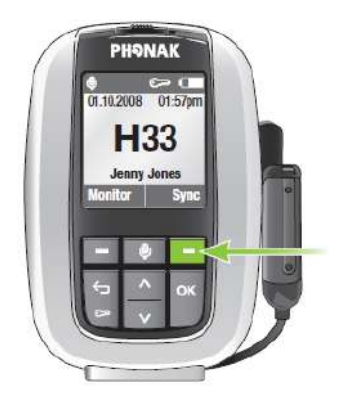

• Проверить совпадение каналов передатчика и приемников можно также с помощью мониторинга (см. выше).

# Индивидуальные настройки **inspiro**

#### Установка времени оповещения

**inspiro** обладает функцией оповещения. Так же, как в мобильном телефоне, вы можете установить время оповещения, включить или выключить его.

**∠А Символ оповещения отображается только в том случае**, если **inspiro** включен!

Чтобы установить время оповещения:

- Войдите в меню **Настройки** и выберите **Оповещение**
- Выберите **Время оповещения** и нажмите **ОК**. С помощью клавиш "**вверх**" и "**вниз**" установите первую цифру времени оповещения. Нажмите **ОК**, курсор перейдет к следующей цифре. После установки нужного времени нажмите **Сохранить**.
- Выберите **Настройка сигнала**.
- Выберите **Вкл.** и нажмите **ОК**.

Таким образом, вы установили время оповещения и включили его. В верхней части экрана должен появиться значок колокольчика

При срабатывании оповещения включается вибросигнал и на экране появляется всплывающее сообщение. Подтвердите получение сообщения нажатием на клавишу ОК.

### Выбор формата даты

**inspiro** позволяет выбрать один из двух форматов даты: ДД.ММ.ГГГГ или ММ/ДД/ГГГГ

- Войдите в меню **Настройки** и выберите **Дата и время**.
- Выберите **Формат даты** и нажмите **ОК**.
- Выберите нужный формат даты с помощью клавиш "**вверх**" и "**вниз**". Нажмите **ОК**.

После этого дата в верхней части экрана будет отображаться в выбранном вами формате.

Кроме того, **inspiro** предлагает два формата времени: 24-часовой 12-часовой (am/pm)

 Чтобы выбрать нужный формат времени, в меню **Дата и время** выберите **Формат времени**. Формат времени выбирается так же, как и формат даты.

### Настройка ЖК дисплея

ЖК дисплей приобретенного вами **inspiro** уже настроен. Однако, если вы хотите изменить настройки, выполните следующие действия:

- Войдите в меню **Настройки** и выберите **Дисплей**.
- Выберите меню **Подсветка** для повышения или понижения уровня яркости подсветки дисплея.
- Выберите **Выключение подсветки**, чтобы задать время, через которое подсветка экрана выключается для экономии энергии.
- Выберите **Выключение дисплея**, чтобы задать время, через которое экран выключается для сохранения энергии. Рекомендуемая установка – **никогда**.

Дополнительную информацию можно получить в меню **помощь**.

Чтобы проверить, включен или выключен **inspiro**, посмотрите на выключатель! Если **inspiro** включен, а дисплей выключен, экран выглядит черным. Если же **inspiro** включен, а подсветка дисплея выключена, экран выглядит тусклым.

Если **inspiro** включен, а дисплей или подсветка выключены, вы можете вновь активировать дисплей, нажав клавишу **ОК**!

Выбор рисунка рабочего стола

**inspiro** позволяет выбрать один из трех рисунков рабочего стола. Один из них уже активирован при приобретении устройства. Если вы хотите изменить рисунок рабочего стола, выполните следующие действия:

- Войдите в меню **Настройки** и выберите **Фоновый рисунок**.
- На ЖК дисплее появится первый рисунок. Нажмите клавишу "**вниз**", чтобы увидеть второй рисунок. Еще раз нажмите клавишу "**вниз**", чтобы увидеть третий рисунок. Если вы выбрали рисунок, нажмите функциональную клавишу **Сохранить**.

#### Выбор языка

**inspiro** позволяет выбрать один из девяти языков. Если вы хотите изменить язык, выполните следующие действия:

- Войдите в меню **Settings** (**Настройки)** и выберите **Language** (**Язык**).
- На ЖК дисплее отобразится список из девяти доступных языков. Используемый язык отмечен черной точкой. Все остальные языки отмечены светло-серыми точками.
- Выберите нужный язык клавишами "**вверх**" и "**вниз**". Нажмите **ОК**. На экране появится всплывающее окно, исчезающее через 2 секунды. Чтобы немедленно закрыть всплывающее окно, нажмите **ОК**.

Новый язык выбран. Теперь все пункты меню, текст подсказок и информационные окна будут отображаться на выбранном вами языке.

## Краткое описание пунктов меню

**inspiro** может работать в одном из двух режимов:

#### • **Стандартный режим**

Предназначен для стандартного использования, а также для использования родителями и педагогами, не нуждающимися в специальных функциях.

#### • **Расширенный режим**

Предназначен для пользователей, нуждающихся в доступе к специальным функциям FM, например многопользовательской сети и т.п.

Режим работы **inspiro** может быть изменен специалистом.

Стандартный режим

#### Каналы

#### • **Сменить канал**

Выберите канал FM из списка. Для подтверждения выбора нажмите клавишу **ОК**. FM-приемники можно непосредственно синхронизировать с нужным каналом, нажав на правую функциональную клавишу.
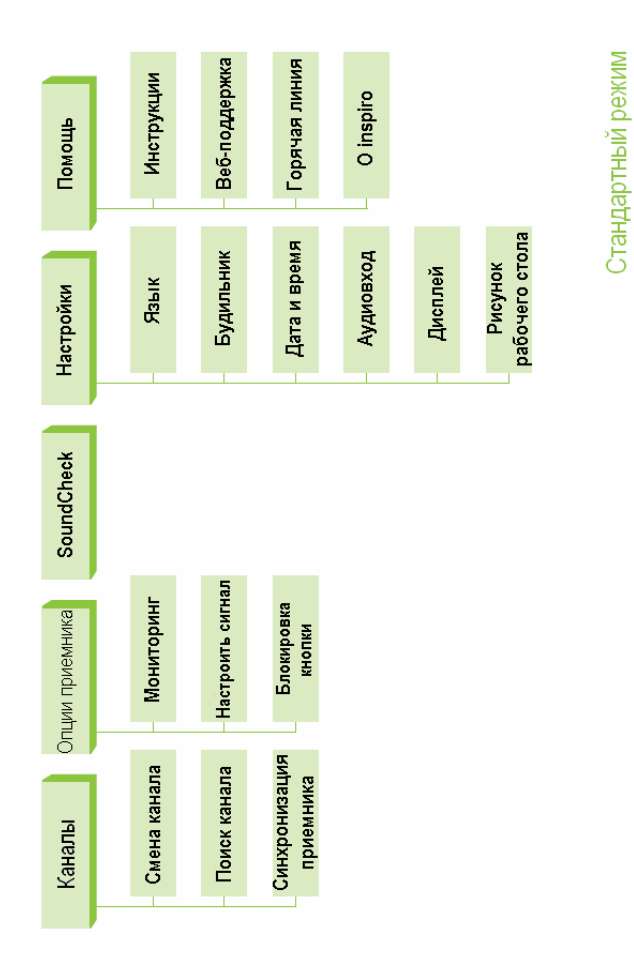

#### • **Найти канал**

Поиск нового свободного канала FM. Проверяются все доступные каналы, после чего **inspiro** предлагает наиболее подходящий канал. Следуйте инструкциям на экране!

#### • **Синхронизация приемников**

Изменяет канал FM-приемника на текущий канал **inspiro**. Приемник должен находиться на расстоянии вытянутой руки от **inspiro**. Завершение синхронизации подтверждается звуковым сигналом.

## Опции приемника

#### • **Мониторинг**

Беспроводная проверка приемников. **inspiro** должен находиться рядом с приемниками. Приемники должны быть подключены к слуховому аппарату, а аппарат должен быть включен. Завершение проверки подтверждается звуковым сигналом. Мониторинг доступен только для динамических FM-приемников Phonak.

#### • **Настройка сигнала подтверждения** Выбор различных типов звуковых сигналов, подтверждающих синхронизацию или мониторинг динамических FM-приемников.

• **Отключить кнопку** Отключение или включение кнопки переключателя на универсальном приемнике MLxi

## **SoundCheck**

 Проверка уровня громкости речи и фонового шума. Для получения оптимальных результатов отрегулируйте положение микрофона iLapel.

Настройки

• **Язык** Выбор языка меню **inspiro**.

#### • **Оповещение**

Установка времени оповещения. Сигнал оповещения будет повторяться каждый день в установленное время, но только в том случае, если **inspiro** включен.

#### • **Дата и время**

Установка текущих даты и времени, а также формата отображения даты и времени.

## • **Аудиовход**

Чтобы выбрать специальные настройки аудиовхода для некоторых аудиоустройств, например iPod nano, воспользуйтесь подменю "**Аудио устройство**". Выберите **Настройка микрофона → Отключить**, если вы хотите отключить микрофон iLapel или iBoom при обнаружении входного аудиосигнала.

## • **Дисплей**

Установите яркость подсветки, время выключения подсветки и время отключения дисплея.

#### • **Фоновый рисунок**

Выберите один из трех возможных рисунков рабочего стола.

## Помощь

- **Инструкции** Объединяет все тексты подсказок.
- **www-поддержка** Адрес сайта, на котором можно найти полезную информацию для педагогов и родителей.

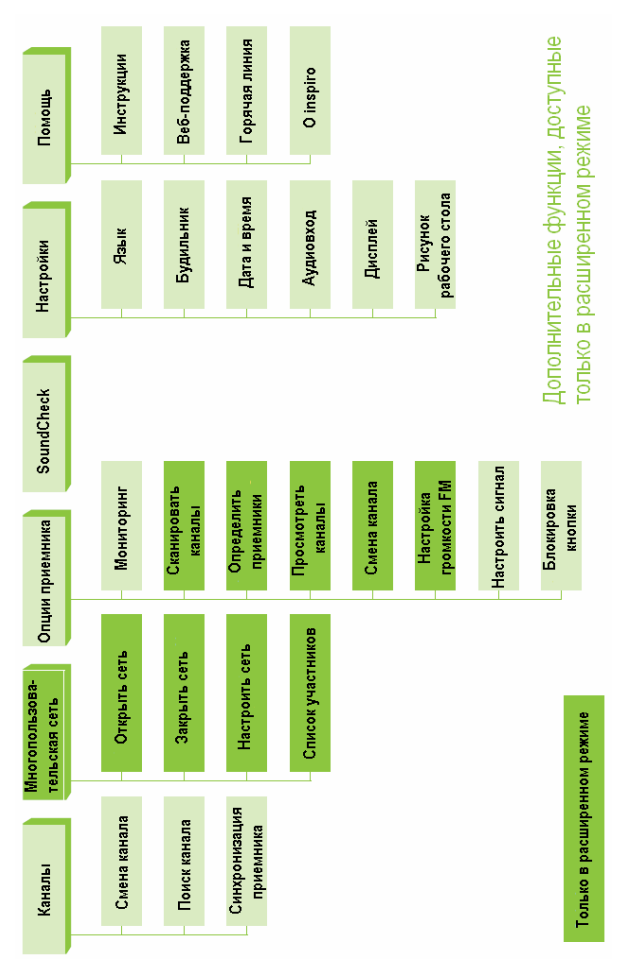

#### • **Горячая линия**

Номер телефона, по которому вы можете позвонить в случае появления вопросов или проблем.

## • **О inspiro**

Показывает серийный номер устройства, версию программного обеспечения, версию аппаратного обеспечения, настройки процессора и настройки меню (Стандартные/Расширенные)

Дополнительные функции, доступные в расширенном режиме работы

Многопользовательская сеть

#### • **MultiTalker Net**

Если сеть уже была настроена, вы можете открыть ее. В противном случае вы останетесь в обычном однопользовательском режиме работы.

• **Прекратить MultiTalker Net** Если вы хотите вернуться к однопользовательскому режиму работы, закройте многопользовательскую сеть.

#### • **Настройка сети**

Создайте многопользовательскую сеть. Настройки сети автоматически сохранятся в **inspiro**.

#### • **Список участников** В памяти **inspiro**, являвшегося инициатором сети, хранятся имена участников многопользовательской сети.

Опции приемника

#### • **Поиск каналов** Поиск других работающих передатчиков, например во время лекции или презентации.

#### • **Читать приемники**

Помогает идентифицировать приемник. Данные приемника считываются и отображаются на экране **inspiro**, например имя пользователя и серийный номер.

#### • **Просмотр каналов** Отображает каналы, запрограммированные в приемнике.

#### • **Сменить канал**

Переключение канала приемника без переключения текущего канала **inspiro**. Этой функцией можно воспользоваться при необходимости создания нескольких рабочих групп в одном классе.

#### • **Настройка громкости FM** Увеличение или уменьшение громкости динамического FM-приемника.

# DynaMic

## DynaMic с принадлежностями

DynaMic поставляется со следующими принадлежностями:

- Настольный штатив
- Держатель (3/8 или 5/8 дюйма)
- Цветные кольца (для маркировки микрофона)
- 1. Микрофон DynaMic
- 2. Настольный штатив с держателем
- 3. Цветные кольца (красное, синее, зеленое)
- 4. Зарядное устройство

5. Сменная головка микрофона

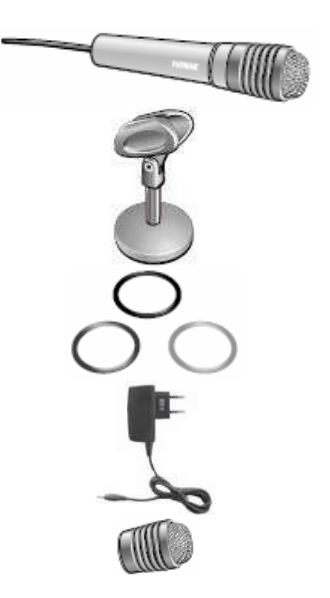

## Основные технические характеристики

#### **Общие сведения**

Предназначен исключительно для использования совместно с inspiro в многопользовательской сети

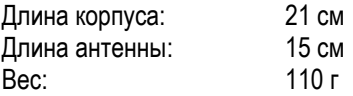

#### **Время работы и подзарядки:**

- Время работы при полностью заряженном аккумуляторе  $\rightarrow$  до 10 часов
- Время зарядки до 80% емкости  $\rightarrow$  около 1 часа
- Время зарядки до 100% емкости  $\rightarrow$  около 2 часов

#### **Радиус действия (FM-передача):**

 Расстояние до передатчика-инициатора в помещении 8 метров вне помещений 15 метров

**Мощное электрооборудование, электронные устройства и металлические конструкции могут привести к значительному уменьшению радиуса действия передатчика.** 

## Элементы управления

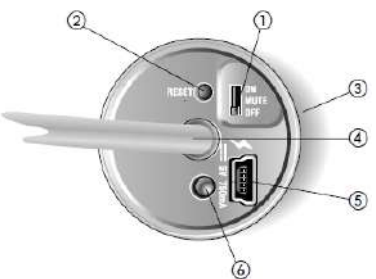

**(1) Переключатель ВЫКЛ/Приглушить/ВКЛ** Переводит DynaMic в один из указанных режимов.

## **(2) Кнопка перезагрузки**

Предназначена для перезагрузки DynaMic. Не приводит к утрате сохраненных в памяти данных. Для нажатия на кнопку воспользуйтесь шариковой авторучкой.

#### **(3) Встроенный вибросигнал**

Информирует об уровне заряда аккумулятора и некоторых других параметрах работы.

### **(4) FM-антенна**

Передает FM-сигнал на подключенные к слуховым аппаратам приемники.

#### **(5) Гнездо мини-USB**

Предназначено для подзарядки и программирования

#### **(6) Светодиодный индикатор:**

- уровень заряда аккумулятора
- подзарядка
- неисправности.

## Приступая к работе

#### **Зарядка аккумулятора**

DynaMic укомплектован тем же современным быстро подзаряжающимся полимерно-литиевым аккумулятором, что и **inspiro**. Время его работы составляет около 10 часов и зависит от интенсивности использования микрофона.

Полностью разряженный аккумулятор заряжается на 80% в течение часа и на 100% - в течение 2 часов.

## **Пользуйтесь только оригинальным зарядным устройством Phonak для inspiro/Dyna/Mic.**

Для одновременной подзарядки inspiro и DynaMic мы рекомендуем использовать двойное зарядное устройство.

Вставьте вилку зарядного устройства в розетку.

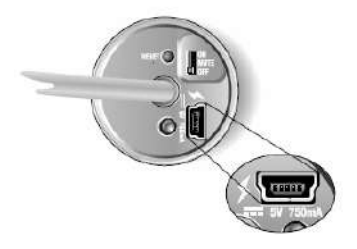

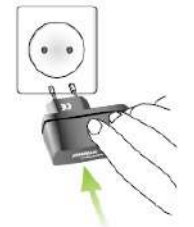

Подключите разъем мини-USB зарядного устройства к соответствующему гнезду DynaMic.

 В процессе зарядки светодиодный индикатор мигает двойными зелеными вспышками каждые 5 секунд.

По завершении зарядки индикатор загорается постоянным зеленым светом.

 $\wedge$ **Мы рекомендуем полностью заряжать DynaMic. Аккумулятор защищен от избыточной зарядки.** 

#### **Индикатор уровня заряда аккумулятора**

Если аккумулятор разряжен, включается вибросигнал.

- Приблизительно за 1 час до полного разряда аккумулятора индикатор начинает мигать тройными оранжевыми вспышками, повторяющимися каждые 60 секунд; одновременно включается вибросигнал.
- О полном разряде аккумулятора предупреждают 10 вспышек индикатора в сочетании с вибросигналом. Если не начать заряжать DynaMic немедленно, 10 кратное мигание индикатора повторится, после чего DynaMic автоматически отключится.

## **Вибросигнал**

DynaMic включает вибросигнал в следующих случаях:

- Аккумулятор разряжен
- Устройство находится вне радиуса связи с передатчиком, инициировавшим многопользовательскую сеть (более 8 м)
- Микрофон приглушался более, чем на 15 минут
- FM-передача отсутствует например, если не выполнено сопряжение DynaMic
- Системная ошибка вибросигнал сопровождается частым миганием оранжевого индикатора.

#### **В случае системной ошибки нажмите кнопку перезагрузки.**

## **Включение DynaMic**

DynaMic представляет собой микрофон, предназначенный для использования совместно с inspiro в многопользовательских сетях. DynaMic **не является** самостоятельным FM-передатчиком.

Чтобы включить DynaMic, следуйте приведенной ниже инструкции:

Убедитесь, что inspiro и DynaMic выключены

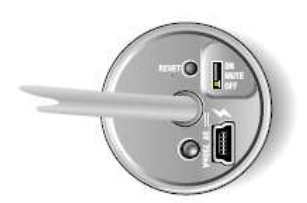

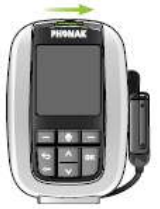

- Включите inspiro: переведите переключатель влево до появления зеленой отметки; при этом экран должен засветиться.
- Настройте многопользовательскую сеть. Инициализируйте сеть, нажав "ОК".

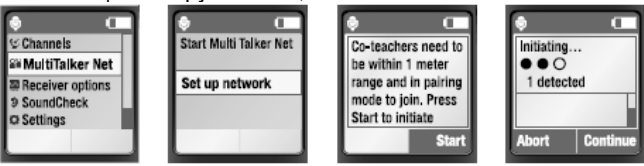

 В течение 8 секунд включите DynaMic, передвинув переключатель из положения OFF в ON; при этом на экране inspiro должно отображаться окно автоматического сопряжения.

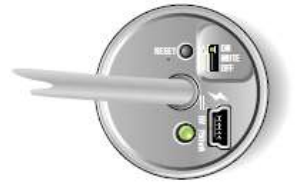

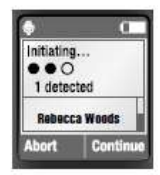

 По окончании инициализации на экране inspiro появится имя DynaMic. Нажмите ОК. DynaMic подключается к многопользовательской сети в качестве вторичного передатчика и начинает работать.

После включения DynaMic светодиодный индикатор отключается для сбережения энергии.

В списке участников сети (на экране inspiro, являвшегося инициатором сети) появляется DynaMic.

По завершении сопряжения DynaMic с inspiro рекомендуется включить блокировку клавиатуры inspiro.

**Приглушение**: Вы можете приглушить микрофон, не выключая DynaMic. Для этого переместите переключатель из положения ON в MUTE.

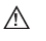

**DynaMic не может передавать FM-сигнал без сопряжения с многопользовательской сетью.** 

### **Типичные варианты размещения DynaMic**

- На парте с помощью прилагаемого настольного штатива
- В руке
- На шее с помощью петли, не поставляемой Phonak
- На напольной стойке, не поставляемой Phonak
- Передавая из рук в руки

## **Разговор**

*inspiro* 

Следуйте указаниям, приведенным в разделе

"Использование inspiro"  $\rightarrow$  "Разговор" данного руководства. *DynaMic*

一

Убедитесь в том, что:

- DynaMic был распознан inspiro, инициировавшим многопользовательскую сеть
- DynaMIc находится в радиусе действия многопользовательской сети
- DynaMIc включен
- Микрофон DynaMic не приглушен

Говорите в микрофон с достаточно близкого расстояния (5-30 см).

- **Во время разговора не прикрывайте:** 
	- **головку микрофона**
	- **антенну**

### **Цветные кольца**

С помощью красного, синего и зеленого колец можно маркировать ваш DynaMic, чтобы легко отличать его от других микрофонов того же типа.

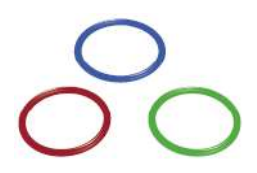

**На один DynaMic можно надевать не более 2 колец. Не закрывайте кольцами отверстия головки микрофона.** 

## **DataLogging FM**

DynaMic автоматически сохраняет в памяти сведения об использовании. Информация сохраняется через каждые 15 минут. Первая запись сохраняется через 15 минут после начала использования DynaMic. В памяти сохраняется имя устройства, временные метки, данные многопользовательской сети и т.д. DynaMic может хранить в памяти до 800 записей, охватывающих период около 20 дней.

#### **Программирование**

Программирование не является обязательным. Частоту автоматически устанавливает inspiro, инициировавший многопользовательскую сеть.

С помощью программы FM SuccessWare 4.3 и выше можно запрограммировать следующие параметры:

- Имя, школа и дата
- Обновление встроенного программного обеспечения
- считывание и удаление сохраненных данных

### Школьная многопользовательская сеть

## Многопользовательская сеть

Многопользовательская сеть – это объединение двух и более передатчиков **inspiro** и/или DynaMic. В сеть можно объединить до десяти передатчиков.

#### **В многопользовательской сети (MTN) можно использовать до 9 микрофонов DynaMic.**

- Многопользовательская сеть доступна только в расширенном режиме работы **inspiro**.
- Радиус действия сети, т.е. расстояние между главным передатчиком и каждым из дополнительно включенных в сеть передатчиков, составляет 8 м. Если пользователь случайно выходит за пределы радиуса действия, включается предупреждающий сигнал.

#### Схема многопользовательской сети

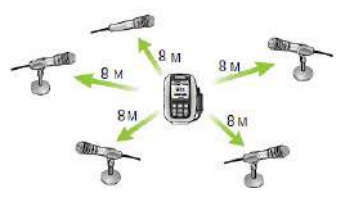

• На экране главного передатчика отображается список всех передатчиков, объединенных в сеть.

## Создание многопользовательской сети

Создать или настроить многопользовательскую сеть следует до начала урока. Процедура создания сети очень проста, и меню **inspiro** подскажет вам необходимые действия. См. также раздел "Включение DynaMic".

- Убедитесь, что все передатчики **inspiro** и DynaMic, которые необходимо включить в сеть, размещены рядом друг с другом (например, на столе). Убедитесь, что все передатчики выключены.
- Возьмите передатчик ведущего педагога и включите его. Выберите в этом передатчике пункт меню **MultiTalker Network**, а затем **Настройка сети**. Этот передатчик называется "инициатором".
- Ознакомьтесь с информацией на ЖК дисплее и нажмите функциональную клавишу **Старт**.
- После этого включите все остальные передатчики **inspiro** и DynaMic.
- Теперь на экране передатчика-инициатора должен появиться список всех **inspiro** и DynaMic, включенных в сеть. Если все нужные передатчики перечислены в списке, нажмите функциональную клавишу **Продолжить**.

Сеть успешно создана! Все передатчики **inspiro** и DynaMic сопряжены с **inspiro**, инициировавшим сеть.

Говорите, как обычно.

#### **Как работать в многопользовательской сети**

 **inspiro**, создавший (инициировавший) сеть, обладает высшим приоритетом; все остальные передатчики **inspiro**/DynaMic, включенные в сеть, обладают вторичными правами.

Обладатель высшего приоритета может прервать любого педагога или учащегося, обладающего вторичными правами; обладатель вторичных прав может говорить только в паузах разговора обладателя главного приоритета.

- Все передатчики используют один и тот же канал FM, но не одновременно.
- Пользователи не вмешиваются в работу передатчиков; как только обладатель высшего приоритета замолкает, любой вторичный пользователь может начать говорить.
- В каждый момент времени FM-приемники улавливают только одного говорящего.

#### **Выход из многопользовательской сети**

Многопользовательская сеть не может существовать без присутствия в ней **inspiro**, инициировавшего сеть. Если вы решите выйти из многопользовательской сети, она прекратит свое существование, и на всех участвующих в ней **inspiro** и DynaMic появится сигнал предупреждения.

Если вы пользуетесь **inspiro**, являющимся обычным участником сети, вы всегда можете покинуть сеть, выбрав **Прекратить MultiTalker Network**. После этого ваш передатчик перейдет в режим самостоятельной работы, но все остальные передатчики, входящие в многопользовательскую сеть, останутся в сетевом режиме.

Если вы выключили DynaMic, он будет удален из списка участников сети. При этом сеть продолжит свое функционирование с оставшимися передатчиками DynaMic и **inspiro**.

Если вы случайно вышли за пределы радиуса действия многопользовательской сети, вы получите сигнал предупреждения. После этого вы можете либо вернуться в зону действия сети (не более 8 метров от передатчикаинициатора), либо окончательно покинуть сеть.

## **Практическая информация**

• Настройки многопользовательской сети хранятся в передатчиках **inspiro**. Если передатчики **inspiro** или DynaMic, находящиеся в режиме многопользовательской сети были выключены (например, перед перерывом на обед), а затем вновь включены, вы можете восстановить сеть одним нажатием на клавишу **Продолжить**. В этом случае нет необходимости перенастраивать сеть. Все передатчики DynaMic присоединятся к сети через 8 секунд (в течение этого времени на экране инициатора сети отображается окно сопряжения).

- Если вы создали многопользовательскую сеть, состоящую, например, из двух передатчиков **inspiro**, а затем возникла необходимость включить в сеть третьего участника, следует настроить сеть заново.
- Передатчики **inspiro** и DynaMic, подключающиеся к многопользовательской сети, автоматически используют канал FM, на котором работает передатчик-инициатор.
- При возвращении в обычный режим работы передатчик автоматически переключается на использовавшийся до входа в сеть FM-канал
- Если по какой-либо причине передатчик-инициатор переходит на новый канал, все участники многопользовательской сети автоматически переключатся на тот же канал.

# FM-приемники

## MLxi

FM-система состоит из передатчика и FM-приемников. **inspiro** является FM-передатчиком, а MLxi – приемником.

- MLxi универсальное устройство, которое можно использовать с аппаратами Phonak и почти со всеми существующими моделями заушных слуховых аппаратов разных производителей.
- Чтобы подключить MLxi к слуховому аппарату, вам понадобится аудиоадаптер (аудиобашмак).

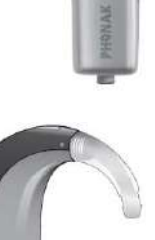

• Аудиоадаптеры выпускаются производителями слуховых аппаратов. Подключение и отключение аудиоадаптера описано в руководствах по эксплуатации слухового аппарата.

Если у вас возникли вопросы по подключению MLxi к аудиоадаптеру и слуховому аппарату, обратитесь к специалисту.

#### **Блокировка кнопки MLxi**

Копка MLxi может быть блокирована или активирована специалистом по слухопротезированию или пользователем **inspiro**.

- Если кнопка заблокирована, MLxi работает автоматически
- Этот режим рекомендован для детей

Чтобы заблокировать/разблокировать кнопку:

- Выберите **Отключить кнопку** в меню **Приемник**.
- Убедитесь, что расстояние между приемником и **inspiro** составляет около 20 см. После этого воспользуйтесь левой функциональной клавишей, чтобы заблокировать кнопку, или правой функциональной клавишей, чтобы разблокировать (активировать) ее.
- Нажмите на кнопку MLxi, чтобы убедиться в успешности внесенного изменения.

#### **Считывание (идентификация) приемников**

**inspiro** может считать (идентифицировать) динамические FM-приемники, например MLxi или ML10i. **inspiro** считывает с них идентификационные данные и отображает их на ЖК дисплее. Это также позволяет установить, кому принадлежат приемники.

Данная опция доступна только в расширенном режиме работы **inspiro**.

Чтобы считать (идентифицировать) приемник:

- Убедитесь, что приемник подключен к слуховому аппарату и оба устройства (приемник и аппарат) включены. В слуховом аппарате должна быть активирована программа FM.
- Убедитесь, что расстояние между **inspiro** и MLxi или ML10i составляет около 20 см. Выберите **Опции приемника** и **Читать приемники**.
- На ЖК экране **inspiro** появятся идентификационные данные приемника.

Эта функция особенно полезна в условиях школы.

## **Другие FM-приемники Phonak**

**inspiro** совместим со всеми FM-приемниками Phonak. Если у вас возникли вопросы по конкретному приемнику, обратитесь к специалисту или посетите страничку в Интернете:

[www.eschooldesk.com](http://www.eschooldesk.com/)

Мы не рекомендуем использовать **inspiro**/DynaMic совместно с FM-приемниками, выпускаемыми другими производителями.

## Поиск и устранение неисправностей **inspiro**

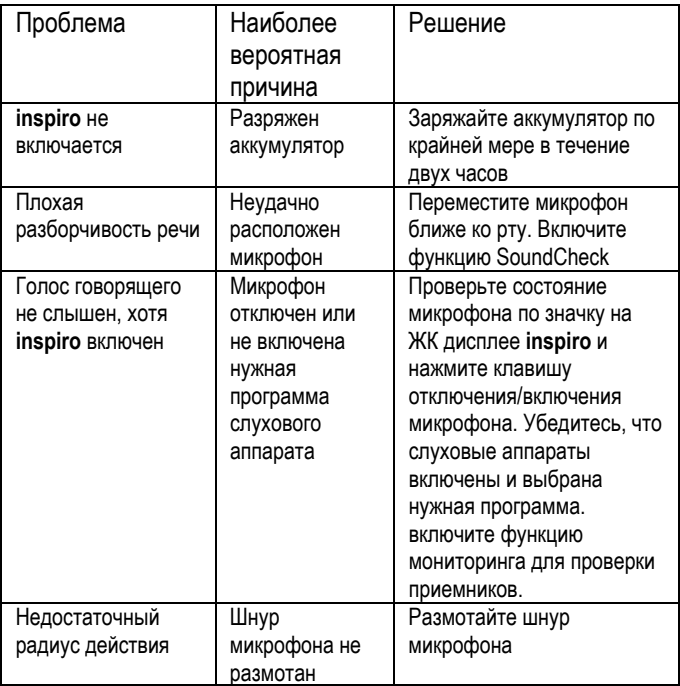

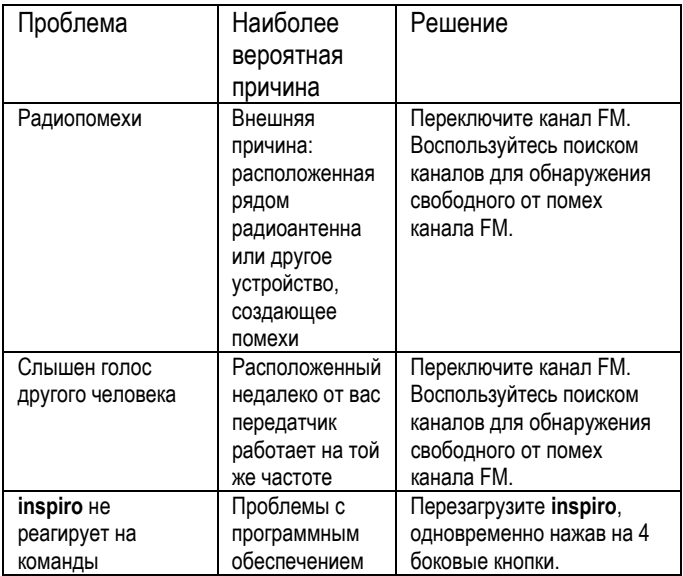

## Поиск и устранение неисправностей DynaMic

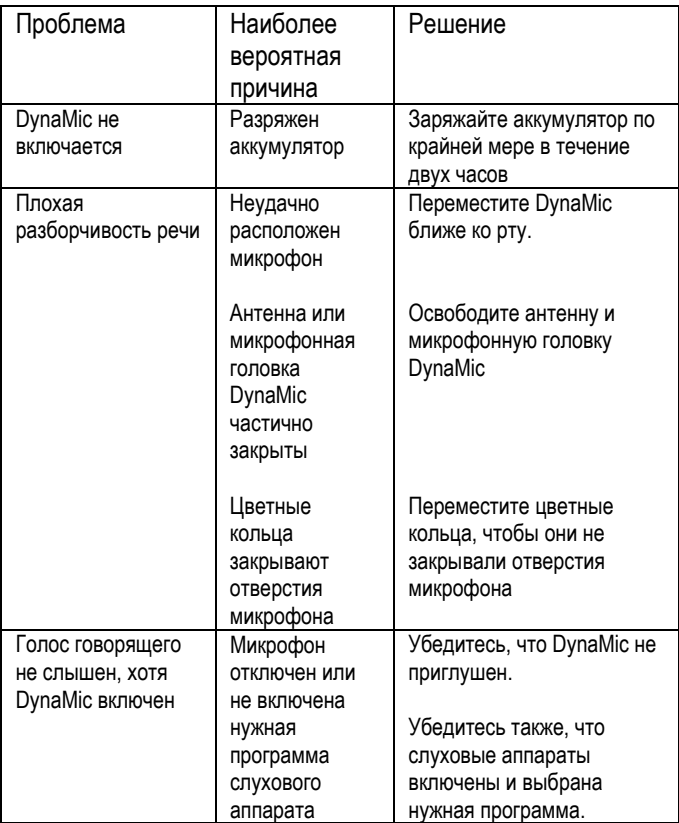

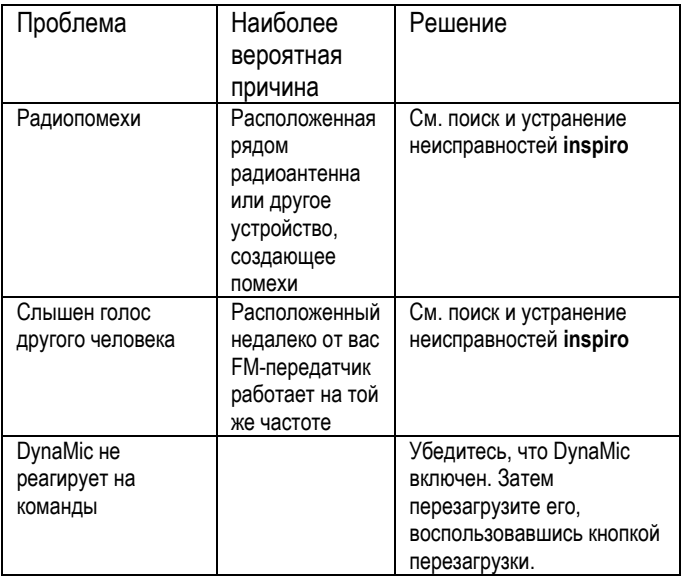

## Важная информация

Передатчики **inspiro** и DynaMic регистрируют и сохраняют техническую информацию о своей работе. Эти данные могут быть считаны специалистом для проверки передатчика, а также для оказания вам помощи в случае необходимости.

- Не пользуйтесь **inspiro** и DynaMic в местах, где запрещено пользоваться электронными устройствами. В случае сомнений обратитесь к местному персоналу.
- Лица, пользующиеся кардиостимуляторами или другими медицинскими устройствами, ОБЯЗАТЕЛЬНО должны обратиться к врачу или производителю медицинского устройства ДО ТОГО, как начать пользоваться **inspiro** или DynaMic. Пользоваться **inspiro** совместно с кардиостимулятором или другим медицинским устройством можно ТОЛЬКО в соответствии с рекомендациями лечащего врача или производителя медицинского устройства.
- Не пользуйтесь двумя или более передатчиками, работающими на одной частоте, за исключением многопользовательской сети.
- Помните, что радиосигналы могут быть приняты другими приемниками.
- Перед тем, как пользоваться **inspiro** за рубежом, обратитесь к специалисту для того, чтобы узнать, какие каналы разрешены в данной стране.
- Не пользуйтесь водой или другими жидкостями для чистки **inspiro** или DynaMic.
- Пользуйтесь только оригинальными принадлежностями Phonak.
- Пользуйтесь только оригинальным зарядным устройством Phonak для **inspiro** и DynaMic.
- Ремонт **inspiro** и DynaMic может производиться только в авторизованных сервисных центрах.
- Старайтесь не ронять FM-передатчики.
- Не закрывайте отверстия микрофона DynaMic маркировочными кольцами.
- Во время разговора не прикрывайте руками антенну или головку микрофона.
- Головку микрофона следует отделять только с целью замены.
- Обратите внимание, что с помощью inspiro можно регулировать громкость iSense Micro. Для этого специалист должен запрограммировать inspiro, выбрав в качестве FM-приемника iSense Micro. Для этого необходима программа FM SuccessWare 4.2.1 и выше.

## Декларация соответствия

Настоящим компания Phonak AG удостоверяет, что передатчики **inspiro** и DynaMic соответствуют требованиям и условиям Директивы 1999/5/ЕС.

Передатчики **inspiro** и DynaMic соответствуют частям 15 и 95 правил FCC и Директиве RSS 210, а именно: (1) Данные устройство не создают опасных помех; (2) Данные устройства могут принимать помехи, в том числе препятствующие их нормальной работе.

**Внимание! Компания Phonak не несет ответственность за последствия самовольной несанкционированной модификации передатчиков.** 

# Гарантийные обязательства

Гарантийное обслуживание передатчика \_\_\_\_\_\_\_\_\_\_\_\_\_\_\_\_\_\_\_ осуществляет компания Средний срок службы передатчика **\_\_\_\_\_\_\_\_\_\_\_\_\_** пять лет. Бесплатное гарантийное обслуживание передатчика **\_\_\_\_\_\_**  осуществляется в течение одного года со дня продажи (с отметкой о ремонте в гарантийном талоне) при:

- наличии даты продажи, печати и подписи представителя предприятия-изготовителя или торгующей организации в данном руководстве и гарантийном талоне;
- предъявлении изделия в чистом виде.

В случае отсутствия гарантийного талона или даты продажи в гарантийном талоне, гарантийные обязательства на передатчик \_\_\_\_\_\_\_\_\_\_\_ вступают в силу с даты проверки. Гарантийные обязательства не распространяются на передатчики и передат

- с механическими повреждениями:
- носящие следы химического воздействия
- подвергавшиеся самостоятельной разборке, а также при нарушении условий эксплуатации, изложенных в настоящем руководстве по эксплуатации.
- при обращении в неуполномоченные сервисные центры

**В этих случаях ремонт производится за счет покупателя.** 

## **Свидетельство о приемке и продаже**

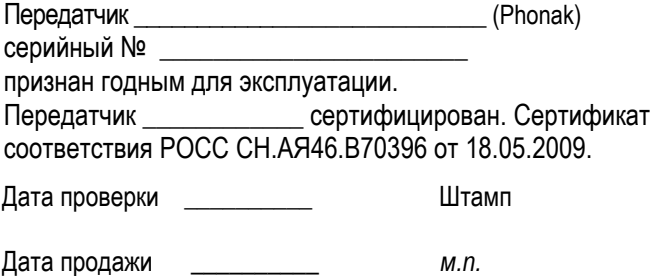

*Адрес предприятия, осуществляющего гарантийное обслуживание:* 

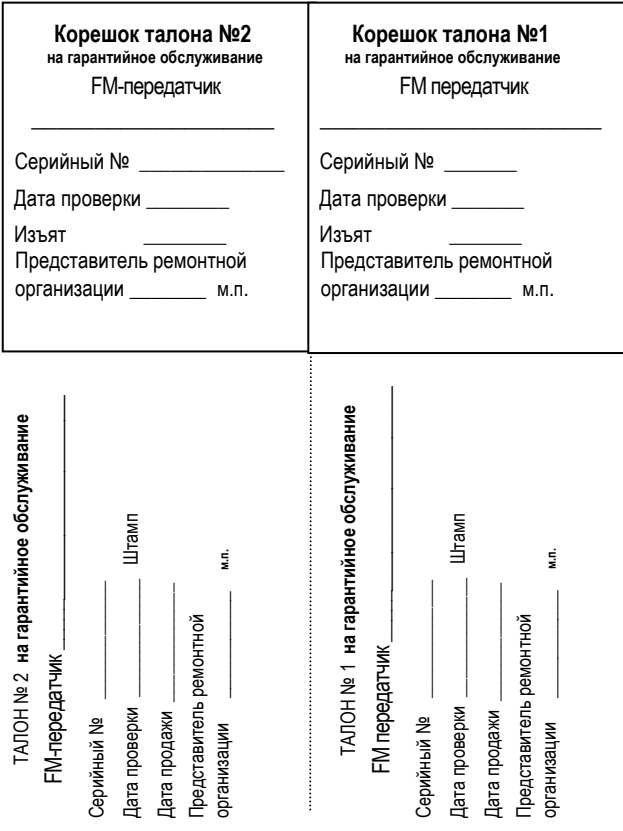

**Фонак АГ,**  Лаубисрутиштрассе 28, CH-8712 Штефа, Швейцария

**Центр слухопротезирования:**